**Ældre og Omsorg Udarbejdet af:** Risikomanagers i Ældre og Omsorg **Godkendt i Topledergruppen: Ansvarlig:** Marianne Strømsted **Revideret:** 2014, 2016, 2019, april 2022/spb **Revideres senest:** april 2024

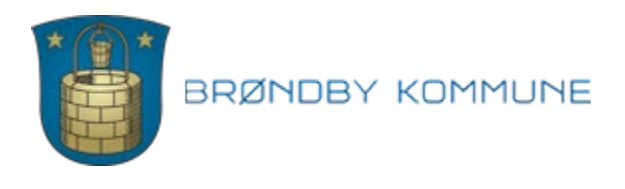

**Bilag 1 F1.3.1**

# **Vejledning til elektronisk rapportering af utilsigtede hændelser**

Hvis du som sundhedsperson får kendskab til utilsigtede hændelser (egne eller andres), når du udfører sundhedsfaglige opgaver, skal du rapportere dem.

En utilsigtet hændelse er en begivenhed, som medfører skade eller risiko for skade.

Sagsbehandlingen foregår lokalt. Herefter anonymiseres hændelsen og sendes til Styrelsen for Patientsikkerhed.

Oplysningerne anvendes udelukkende til læring og forbedring. Ingen af disse oplysninger kan indgå i hverken personale-, klage- eller tilsynssager (sundhedsloven kapitel 61 §§ 201 og 202).

Se video på: [https://stps.dk/da/laering/utilsigtede-haendelser/om](https://stps.dk/da/laering/utilsigtede-haendelser/om-rapporteringsordningen/)[rapporteringsordningen/](https://stps.dk/da/laering/utilsigtede-haendelser/om-rapporteringsordningen/)

### **Hvad skal rapporteres?**

Ved utilsigtede hændelser forstås på forhånd kendte og ukendte hændelser og fejl, som ikke skyldes patientens sygdom, og som enten er skadevoldende eller kunne have været skadevoldende, men forinden blev afværget eller i øvrigt ikke indtraf på grund af andre omstændigheder.

En utilsigtet hændelse omfatter en begivenhed, der forekommer i forbindelse med sundhedsfaglig virksomhed, herunder præhospital indsats eller i forbindelse med forsyning af og information om lægemidler.

Ved behandling forstås undersøgelse, diagnosticering, sygdomsbehandling, fødselshjælp, genoptræning, sundhedsfaglig pleje samt forebyggelse og sundhedsfremme i forhold til den enkelte patient.

### **Hvem skal rapportere?**

Autoriserede sundhedspersoner samt personer, der handler på disses ansvar. Patienter og pårørende har kunnet rapportere på frivillig basis siden 2011.

### **Hvornår skal der rapporteres?**

Hændelsen skal rapporteres hurtigst muligt efter den er opdaget.

### **Selve rapporteringen**

Rapportering af en utilsigtet hændelse skal ske via Styrelsen for patientsikkerhed. Man kan komme til siden via dette link [Rapportering af utilsigtet hændelse](https://stps.dk/da/sundhedsprofessionelle-og-myndigheder/rapporter-en-utilsigtet-haendelse/) 

Eller på forsiden af [Bølgen](https://bolgen.brondby.dk/forside) under genveje og utilsigtet hændelse Eller via Nexus, hvor man går ind på den borger sagen omhandlet, klikker på fanen overblik og klikker på link til UTH.

Se hvordan man rapporterer en utilsigtet hændelse i denne [rapporteringsvideo](https://vimeo.com/254456704)

Eller følg nedstående vejledning

Klik på *Rapporter utilsigtede hændelser* - *Sundhedsperson*

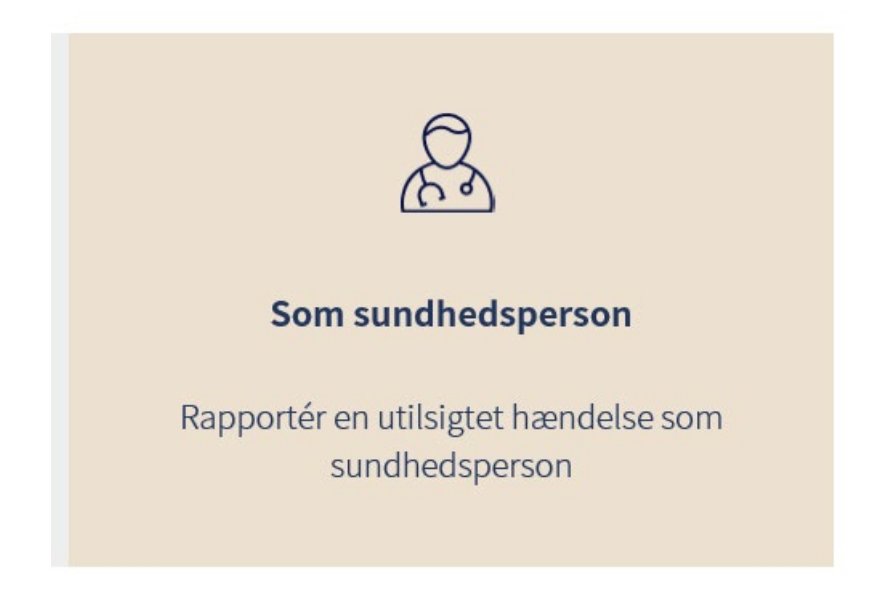

Nu er du fremme ved selve skemaet og kan starte rapporteringen.

#### **Brug** [?]

Ved hvert felt du skal udfylde, er der en parentes med et spørgsmålstegn. Det ser således ud: [?]. Hvis du trykker på [?], vil du få vist en feltbeskrivelse, fx:

#### **Oplysninger om patienten**

Her indtastes borgerens navn og cpr. nummer. (Alder og køn bliver tilføjet automatisk).

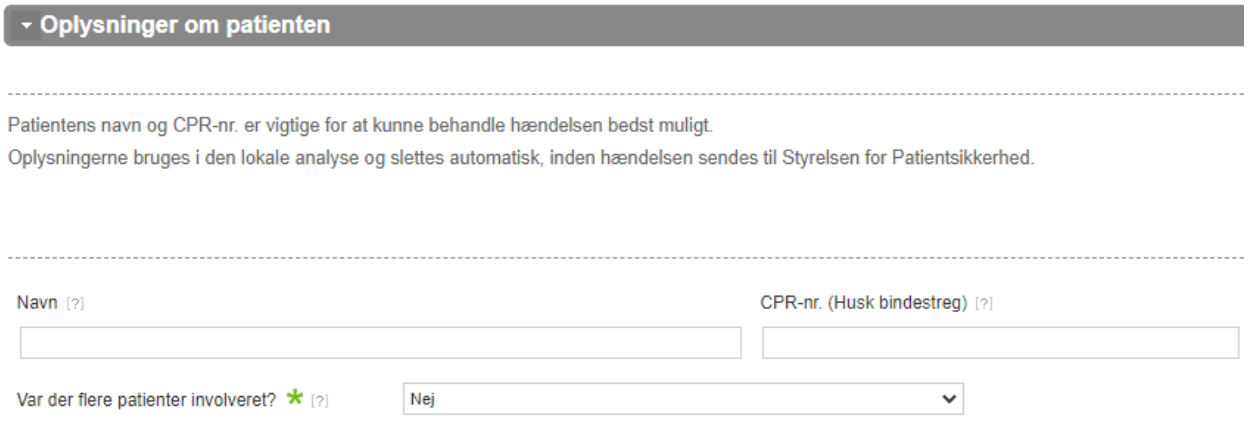

## **Overskrift for hændelsen**

**Giv hændelsen en overskrift der er dækkende, f.eks.:** Medicin ikke givet, Urinvejsinfektion, Patientuheld, Sektorovergang

Navn: \*Titel

Beskrivelse: Du skal her skrive en titel, som du mener, er dækkende for hændelsen. Hvis fx hændelsen omhandlede en patient, der faldt, kan du lade ordet fald og en kort beskrivelse af hvor det skete indgå i overskriften.

## **Hændelsesbeskrivelse**

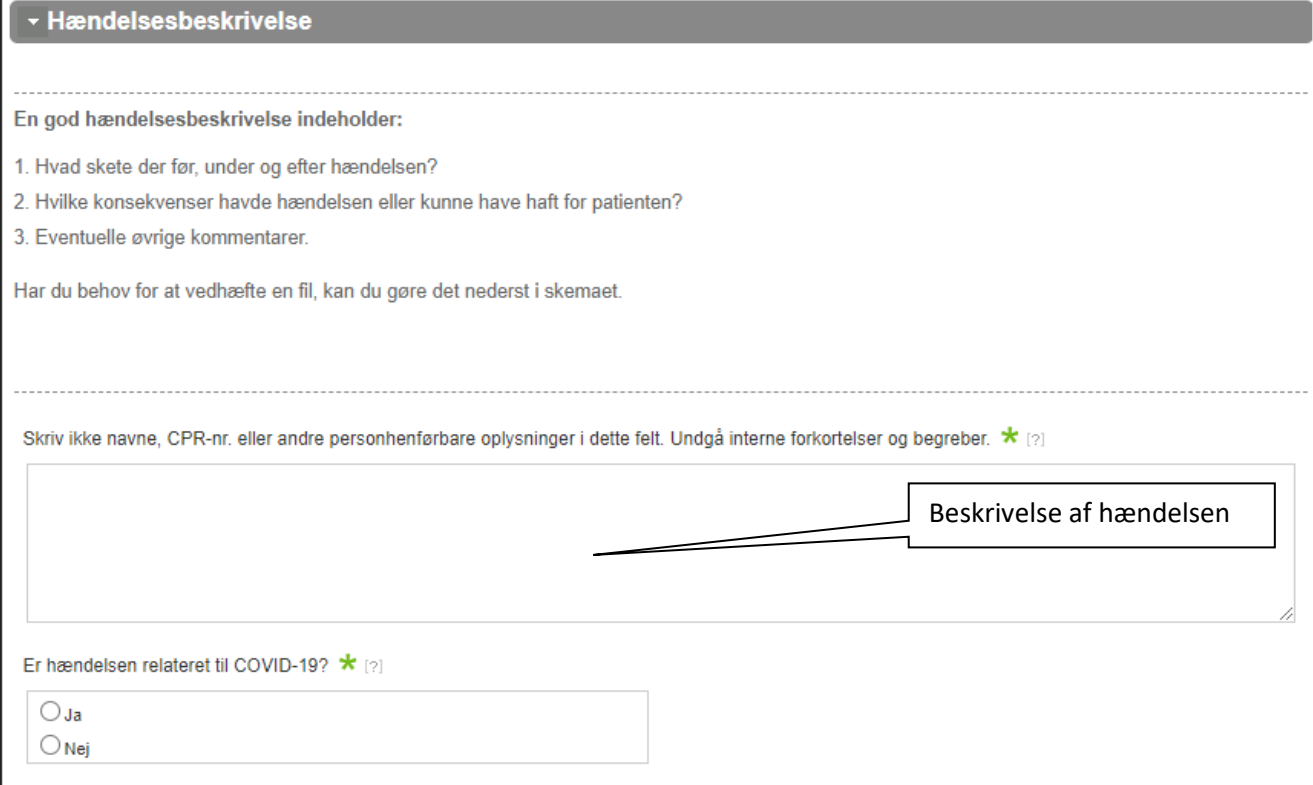

## **Forslag til forebyggelse**

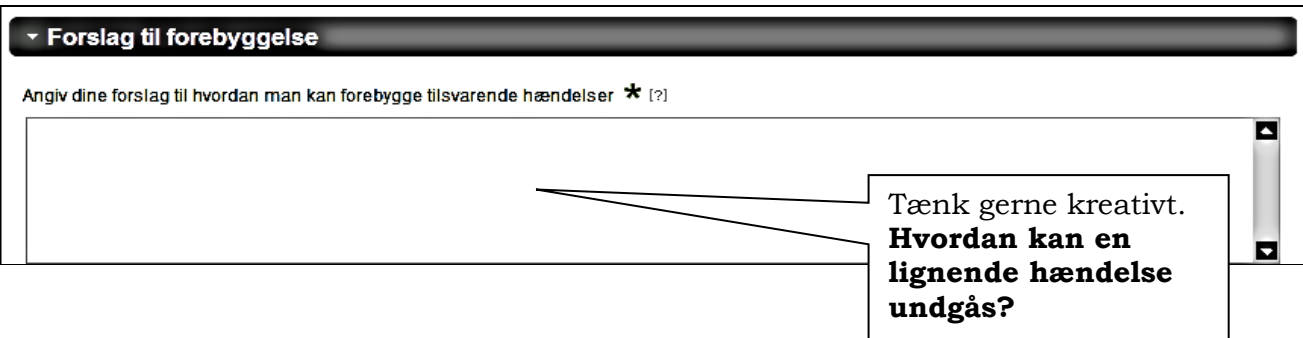

## **Hvor alvorlig var hændelsen**

Benyt rullemenuen!

Her beskrives hvilke følger, hændelsen **konkret** havde for patienten uden at benytte navne, fx: Borger havde smerter, borger blev indlagt, borger fik kontrolleret BT hver 2. time

#### **Alvorlighed**

Ingen skade: Ikke behov for øget behandling eller øget plejeindsats - Nærulykke/skader går ind under her Mild: Lettere forbigående skade, uden behov for øget behandling eller øget plejeindsats Moderat: Forbigående skade, som medfører indlæggelse,

behandling hos praktiserende læge eller medfører øget plejeindsats

Alvorlig: Permanent skade, som medfører enten indlæggelse,

behandling hos praktiserende læge, øget plejeindsats.

Eller anden skade, som kræver akut livreddende behandling

Dødelig: Hændelsen er medvirkende til, at patienten dør

### **Oplysninger om hændelsen**

**Hvornår skete hændelsen?**

Dato og tidspunkt.

#### **Hvor skete hændelsen?**

Klik på og boksen Lokationsopslag kommer frem.

#### Vælg den rette lokation og klik "næste"

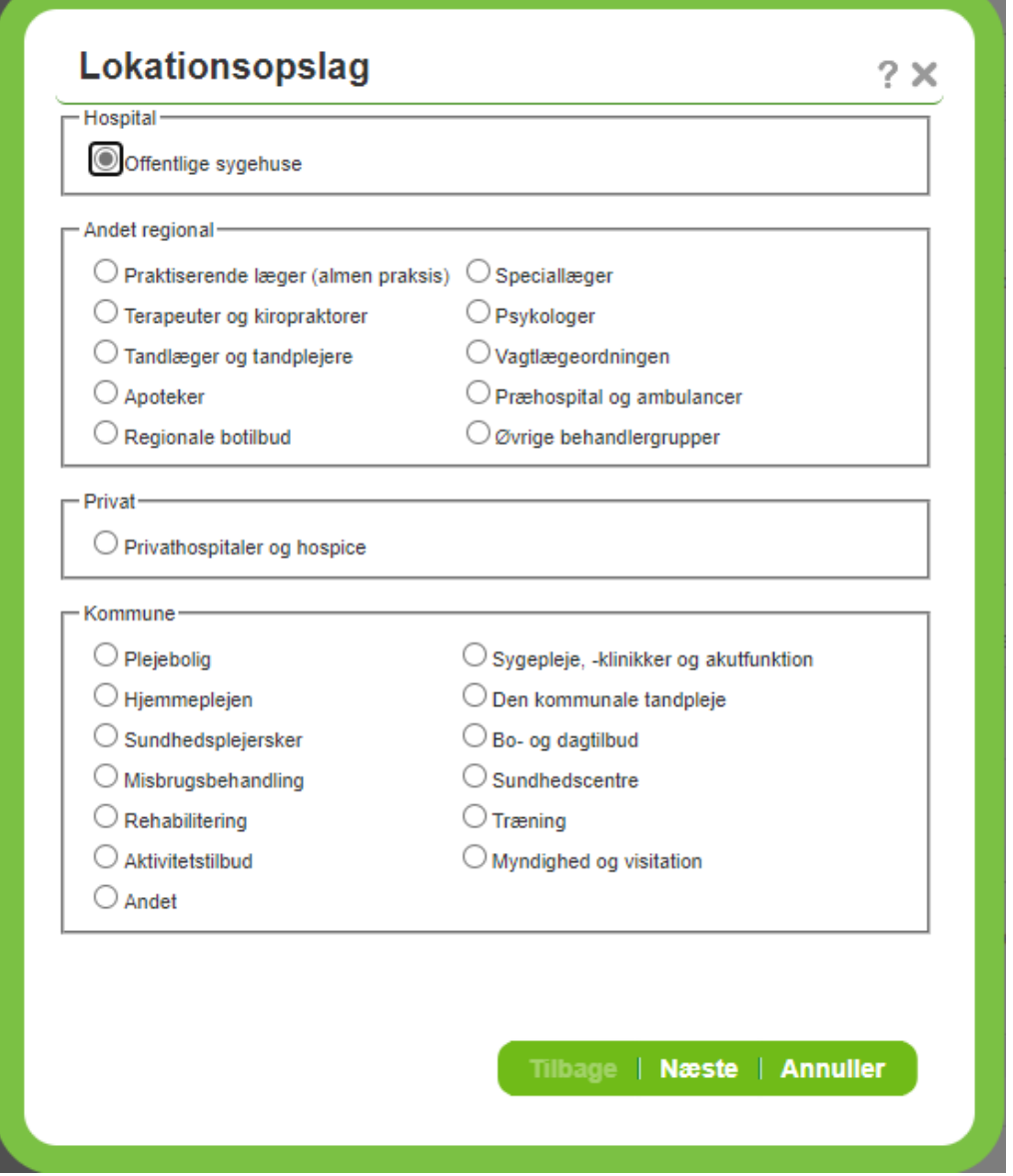

Præciser lokaliteten.

Hvis hændelsen er sket i Brøndby kommune; klik på **Brøndby Kommune** Klik på **Accepter** Vælg konkret område (efter SOR-registret)

Hvis Hændelsessted er eksternt – fx hospitalsafdeling, praktiserende læge, fodterapeut; **klik på den relevante lokalitet** (efter SOR-registret). Klik på **Accepter**

#### **Involverede lokationer**

#### **Vælg "Tilføj" – Vælg "Rolle i hændelsen"**

- Er der er flere parter involveret i hændelsen? Vælg **Patientovergang**
- Er hændelsen opdaget i Brøndby Kommune? Vælg **Opdagelsessted: Tilføj**
- **Brøndby Kommune og konkret område**

# **Var der lægemidler eller medicinsk udstyr involveret i hændelsen?**

Klik på **Tilføj** og der kommer en række muligheder op.

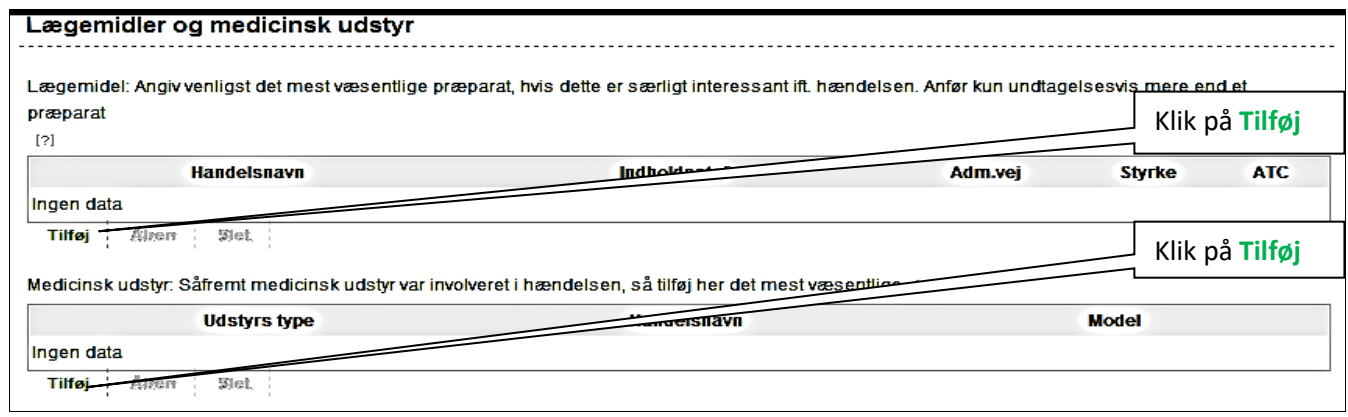

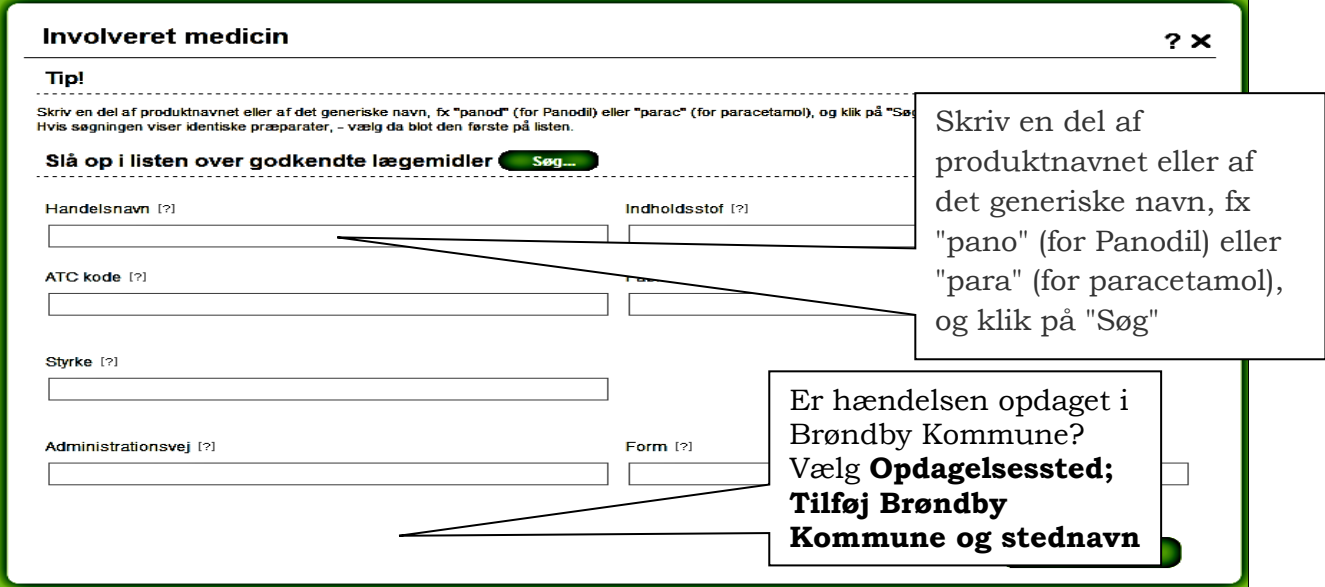

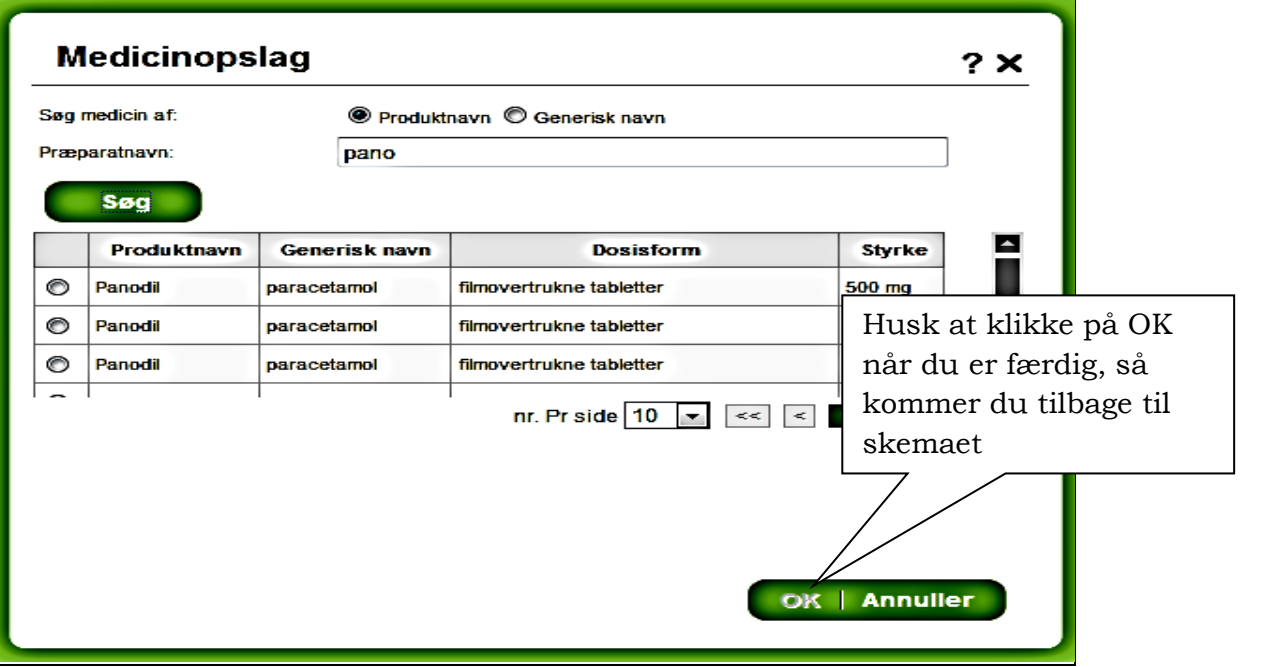

#### **Kontaktoplysninger**

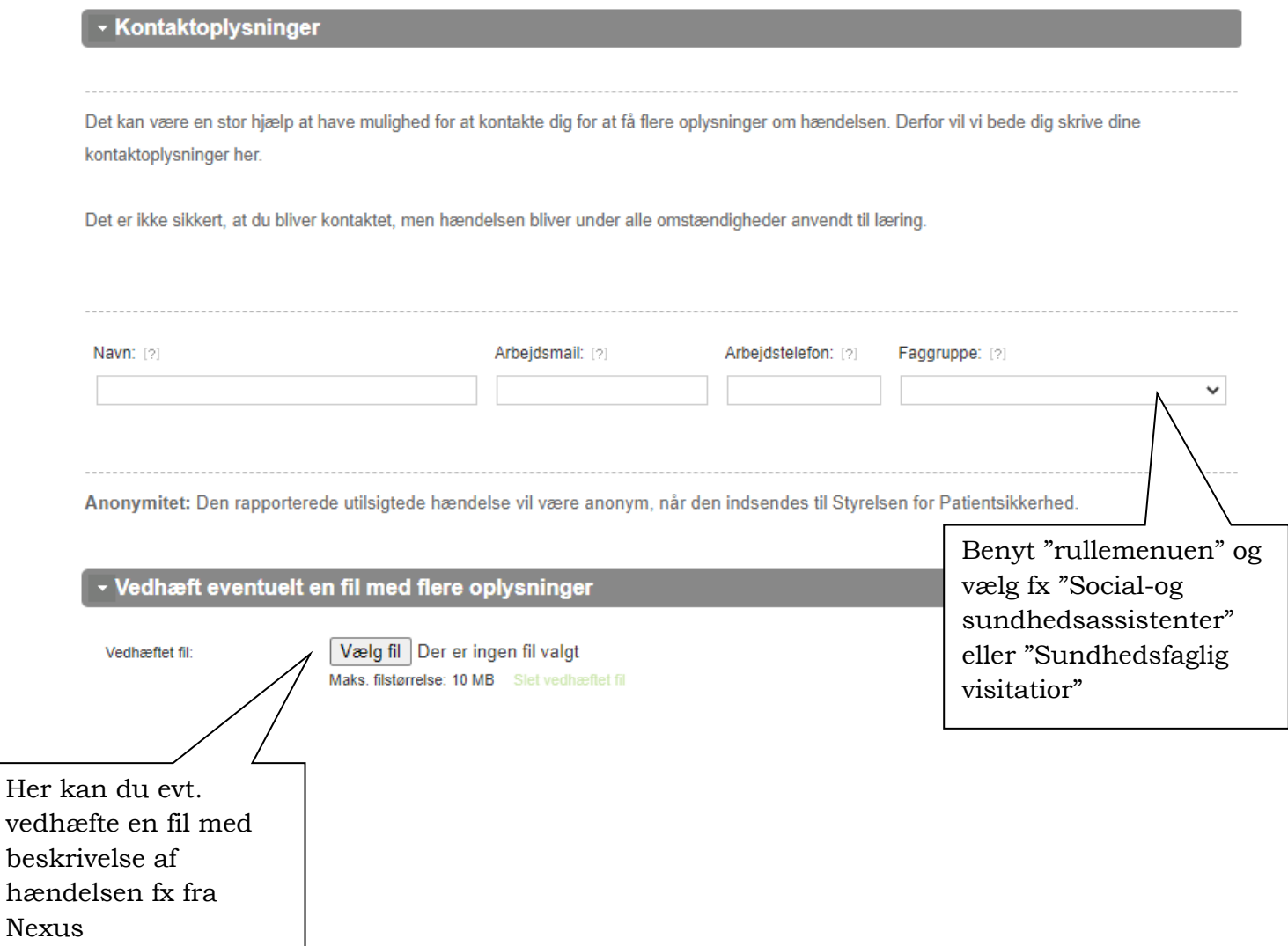

Navn, arbejdsmail og tlf.nr. på rapportør bruges så sagsbehandler kan kontakte dig ved supplerende spørgsmål. Husk der er ingen sanktioner forbundet ved at opgive sit navn, men bruges til at drage læring af hændelsen!

Nu er rapporteringen færdig og ved at klikke på *Inderst i højre hjørne*, sendes den videre til lokal behandling hos sagsbehandler. Du kan også vælge at udskrive rapporten, inden du sender.

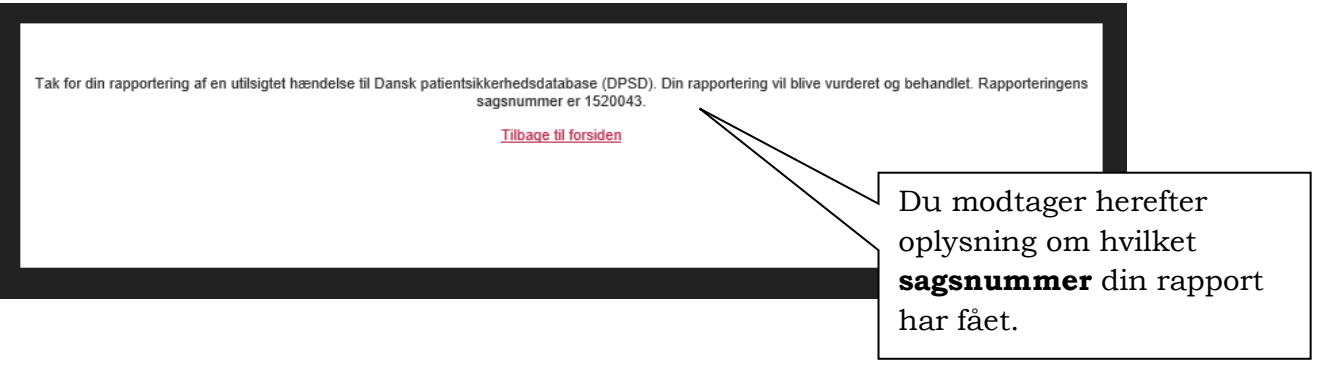